# **Моделирование движения со сменой форм**

**Давайте вспомним, что управляет работой компьютера?**

#### - Программы.

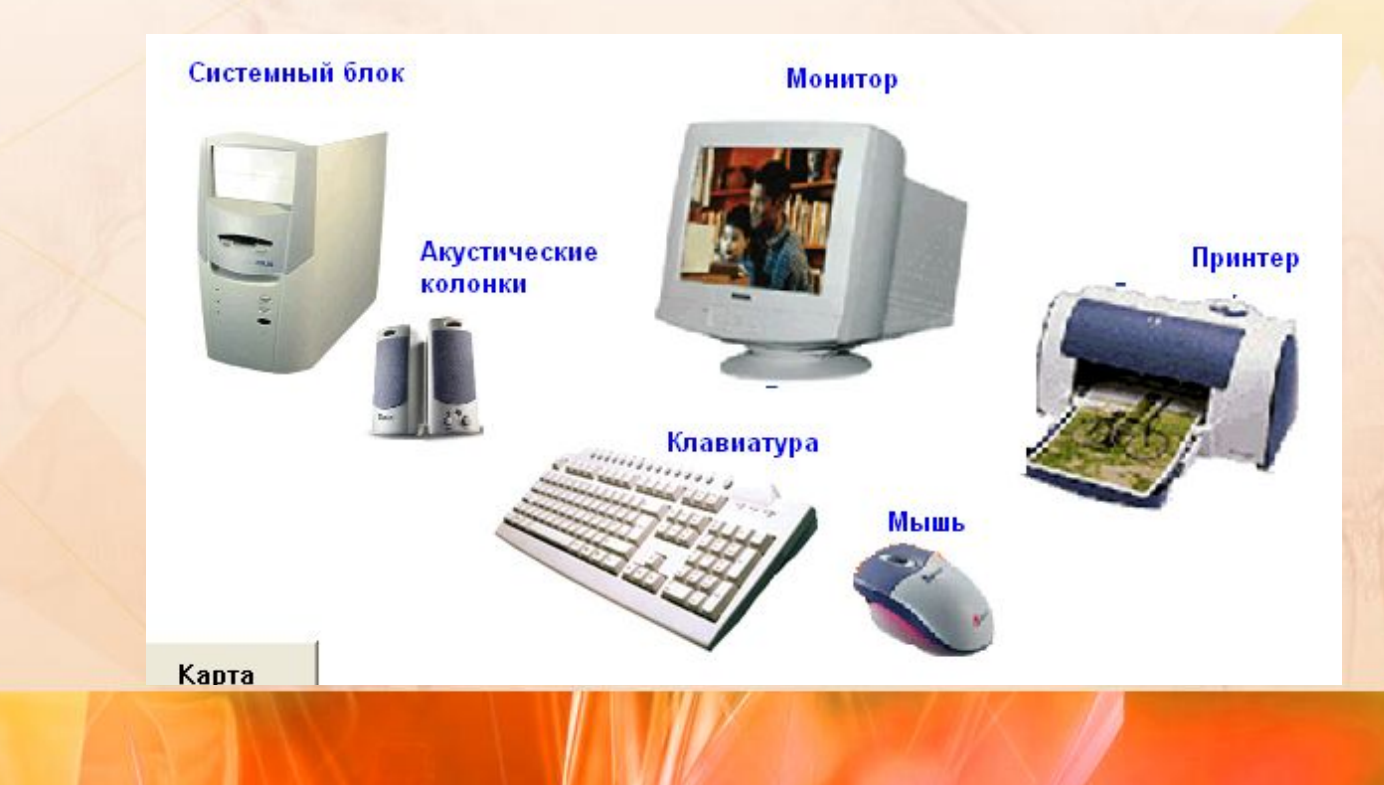

# **Как называют людей, которые составляют программы для компьютеров**

# - Программисты.

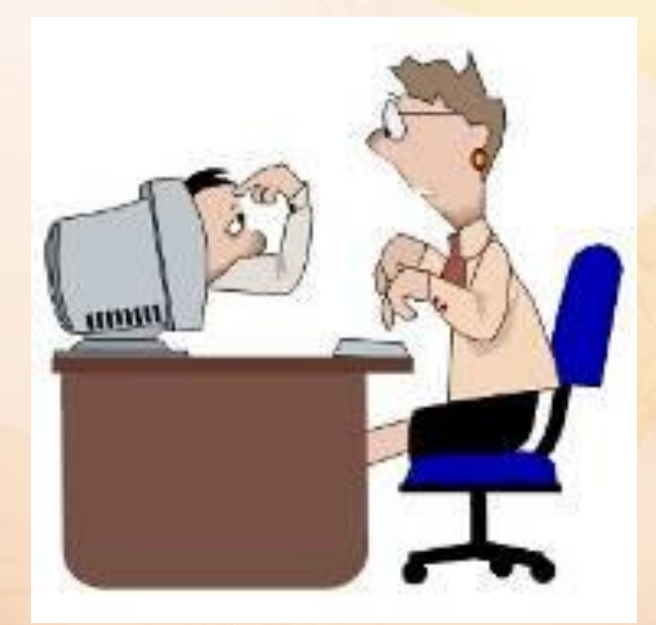

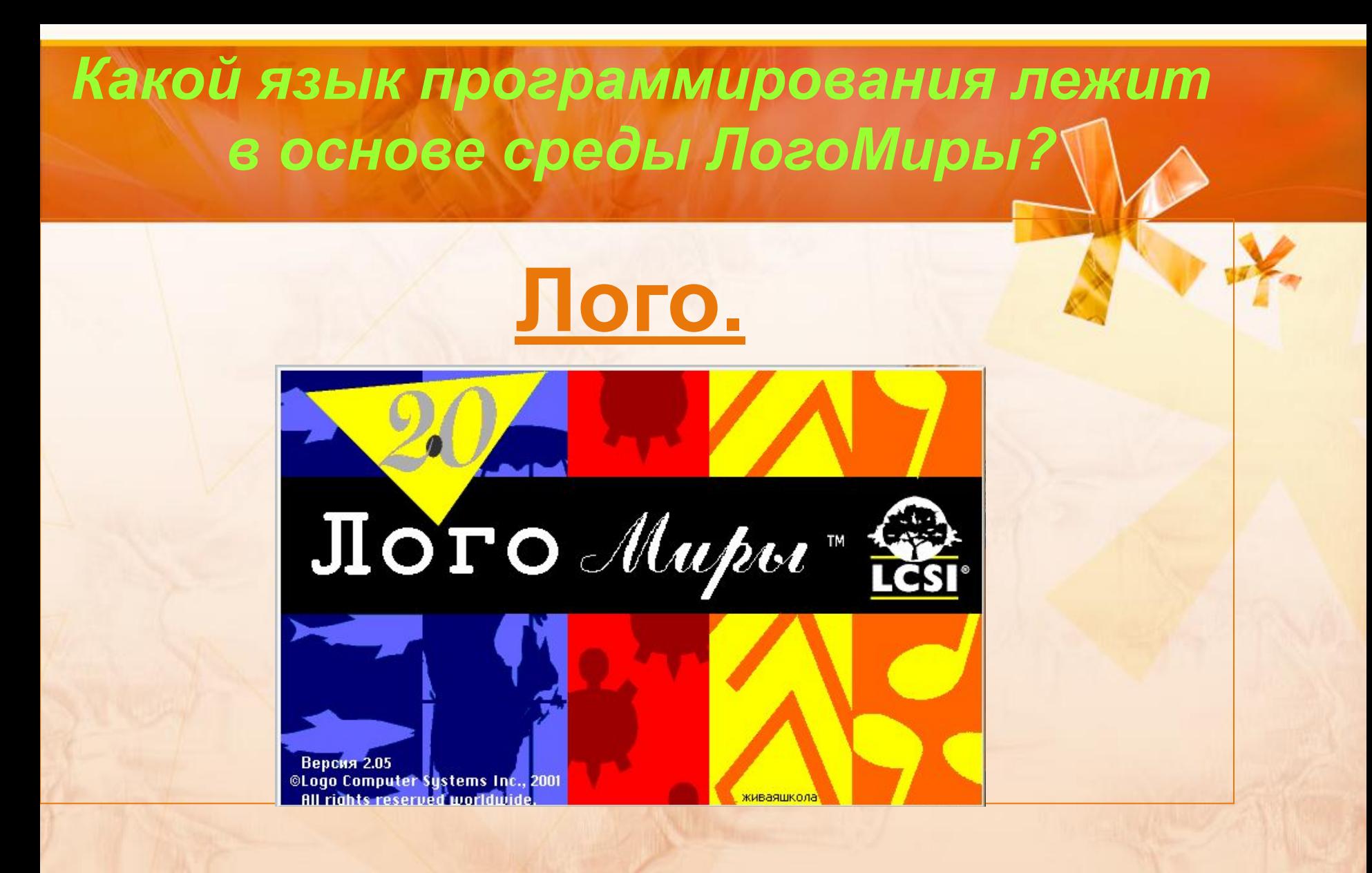

#### **Как запустить программу ЛогоМиры?**

#### -Щелкнуть дважды мышкой по ярлычку

-на Рабочем столе

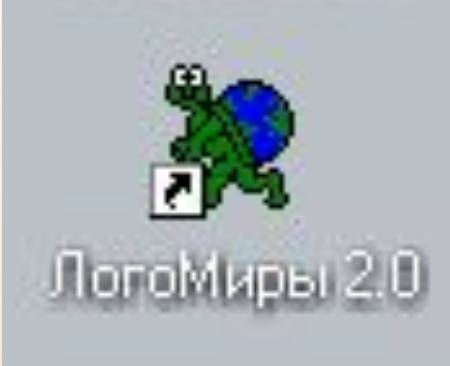

#### -или через главное меню Windows, т. е. через кнопку **ПУСК→ПРОГРАММЫ→ЛОГОМИРЫ.**

# **Теперь давайте вспомним основные элементы окна этой программы.**

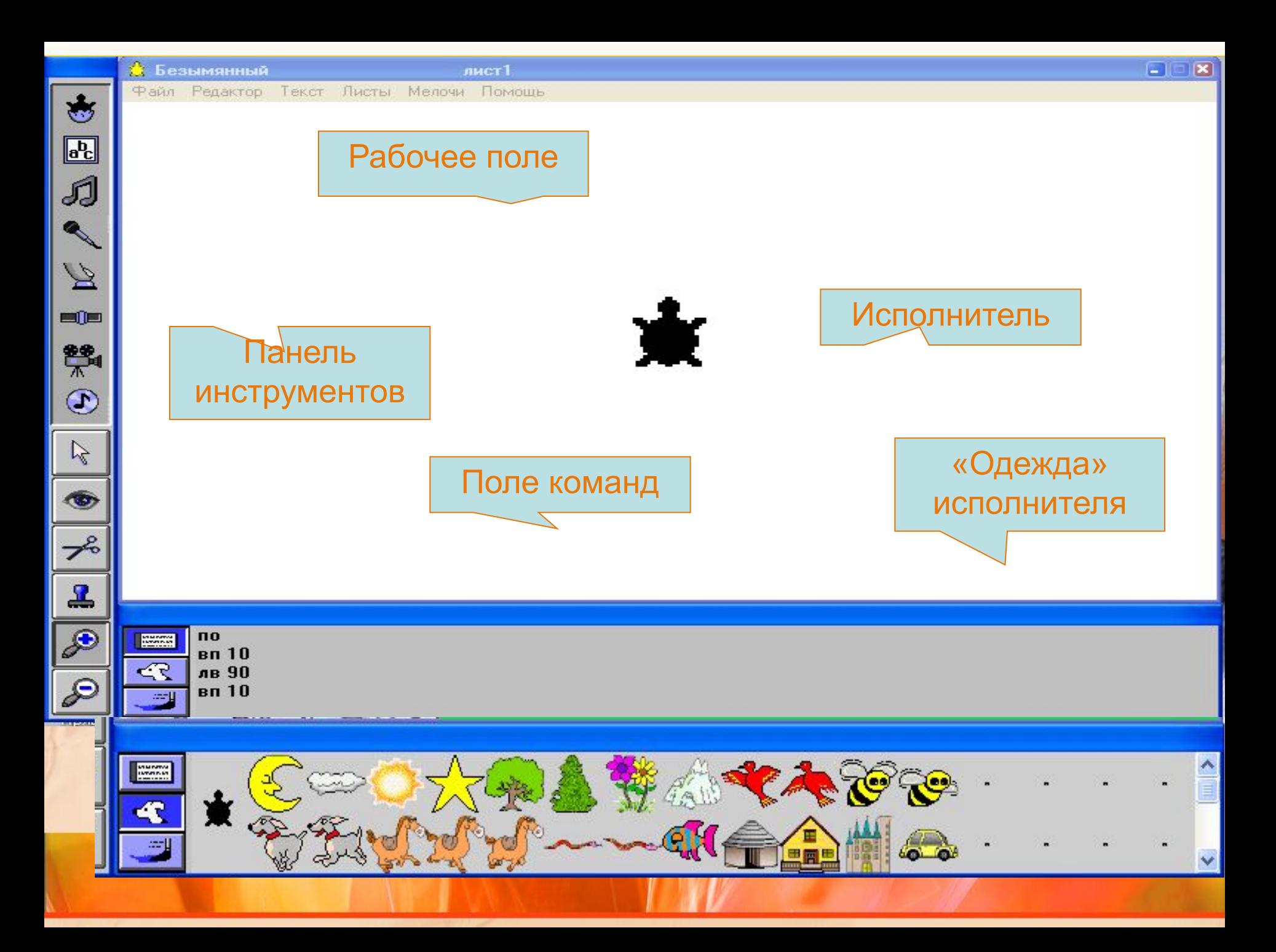

#### **Какие основные команды вы знаете?**

вперед 50 (движение вперед на 50 точек)

назад 50 (движение назад на 50 точек) направо 90 (поворачивает направо на 90°) налево 90 (поворачивает налево на 90°)

ПО (перо опусти) ПП (перо подними) СГ (сотри графику) домой нов\_курс 90 (смена направления движения) жди 2

**вперед 50 направо 90 вперед 50 направо 90 вперед 50 направо 90 вперед 50**

**по**

**Предложите последовательность команд которая нарисует квадрат со стороной 50**

50

50

![](_page_9_Picture_0.jpeg)

#### **• Как открыть меню форм?**

#### **Щелкнуть Мышкой по собачке**.

 $\sqrt{2}$ 

![](_page_10_Picture_2.jpeg)

![](_page_11_Picture_0.jpeg)

#### Щелкнуть по форме, а потом по

![](_page_11_Picture_2.jpeg)

#### **Как открыть Личную карточку черепашки?**

#### - Щелкнуть по ней правой клавишей

![](_page_12_Picture_14.jpeg)

# *Сейчас вам предлагается разгадать кроссворд*

![](_page_13_Figure_1.jpeg)

# **Итог урока**

- - Повторили пройденный материам;
- - Вспомнили основные команды для черепашки и элементы окна программной среды ЛогоМиры.
- - Познакомились с еще одной командой
	- нов\_форма;
- - Научились моделировать движение черепашки со сменой форм на практике.

### **Домашнее задание**

- **• П. 3.10**
- **• Задания п-3.26, п-3.27 стр.145.(учебник)**
- **• Создать свой анимационный сюжет**

![](_page_16_Picture_0.jpeg)